## **ACESSE SUA ÁREA DE SEGURANÇA DE POUPANÇA SALARIALEM 3 ETAPAS**

# **SALARIES.ESALIA.COM**

## **Disponha**

**1**

亖

**2**

Do seu **número de conta**, o qual pode consultar nos seus extratos de **1** conta ou de operações de **poupança salarial.**

Você pode solicitar que o número da sua conta seja devolvido ao seu  $\circledcirc$ endereço de e-mail clicando em "Obter o meu número de conta" disponível na tela de login exibida no passo 3 "Aceda então".

Da carta "O seu acesso ao Esalia" na qual poderá consultar a **palavra-2 passe** que deverá utilizar quando iniciar a sessão pela primeira vez**.** *Ser-lhe-á solicitado alterá-la quando iniciar a sessão pela primeira vez.*

### **Inicie a sessão [No](http://www.esalia.com/) website [www.esalia.com](http://www.esalia.com/)**

- Escolha a secção "Aforradores". **1**
- Clique no botão "Início de Sessão **2** Aforradores" na parte superior direita do ecrã.

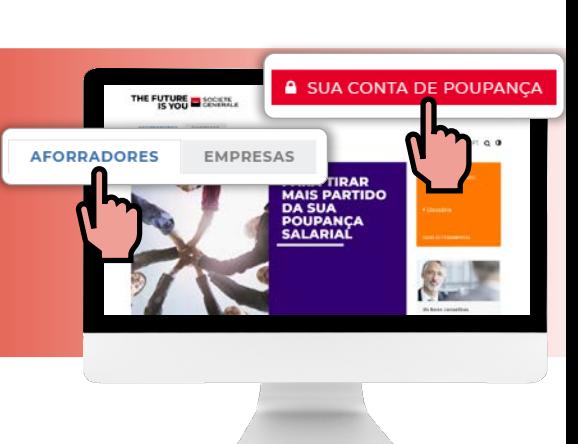

## **Aceda então**

ao seu espaço seguro salaries.esalia.com

Introduza o seu número de conta e a sua **1** palavra-passe.

2) Introduza o código confidencial de autenticação solicitado quando iniciar a sessão pela primeira vez com o terminal utilizado.

#### **ACEDER À SUA CONTA**

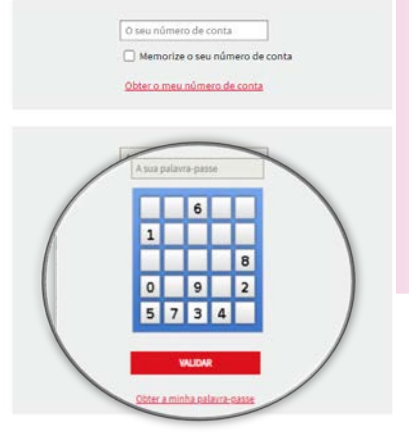

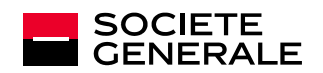

**3**

# **DESEJA OBTER UMA NOVA NÙMERO DE CONTA**

## **CLIQUE** Ė A VOTRE COMPTE em "**Obter a minha palavra-passe**" na página de início de sessão do seu espaço seguro اً≡ **1** Obter o meu número de conta **Contract** SF) **INTRODUZA** seu **E-mail** O MEU NÚMERO DE CONTA **2** Obter o meu número de conta Introduza o seu endereço de correio eletrónico para obter o número da sua conta こうきょう O seu endereço de correio eletrónico ா **VOLTAR** VALIDAR **RECEBER 3** Receber seu numero de conta per e-mail (desde que nos tenha previamente fornecido estes dados de contacto). **Contract**

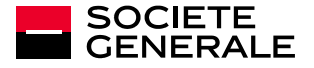

# **DESEJA OBTER UMA NOVA PALAVRA-PASSE**

## **CLIQUE**

em **« Obter a minha palavra-passe » n**a página de início de sessão do seu espaço **1** seguro.

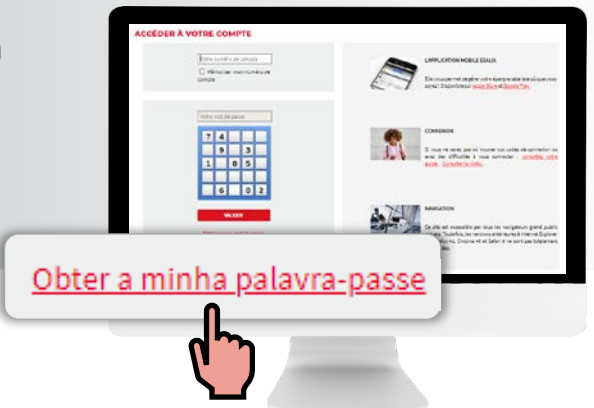

### **INTRODUZA**

seu **nùmero de conta**\*

**ENTÃO**

#### **Seu e-mail O**

**2**

i

∥≣

i

**Contract** 

seu números de identificação \*

\* do seu extrato de conta ou de opera

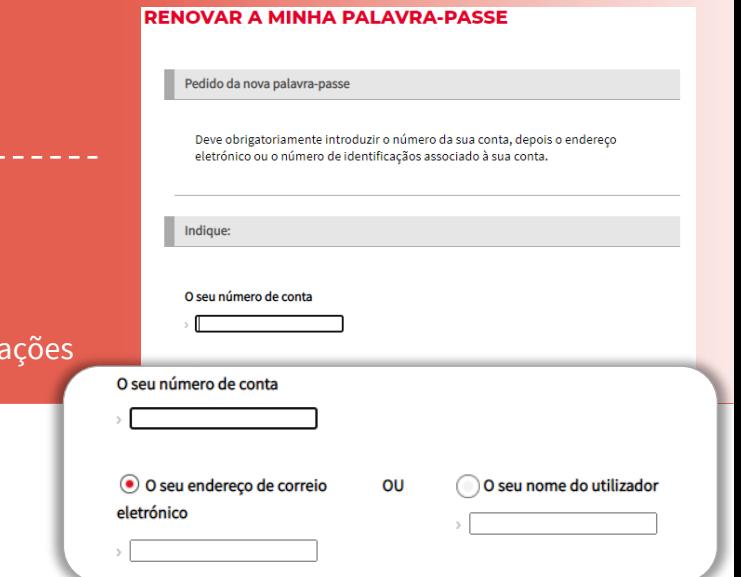

### **RECEBER**

Ser-lhe-á então enviada uma nova palavra-passe por SMS (desde que nos tenha previamente fornecido estes dados de contacto) ou por correio postal. Por motivos de segurança, esta nova palavra-passe será provisória e ser-lhe-á solicitado alterá-la quando iniciar novamente a sessão.

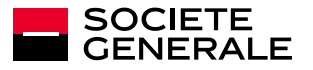

**3**

# **CONFIDENCIALIDADE E SEGURANÇA**

## **AUTENTICAÇÃO REFORÇADA**

No âmbito do reforço da segurança do seu acesso à sua conta de poupança salarial, ser-lhe-á solicitado um **código confidencial de autenticação** sempre que um **novo** terminal (computador, tablet ou telemóvel) iniciar uma sessão na sua conta.

Esta verificação garante-nos que foi você quem iniciou a sessão no seu espaço seguro.

*Este procedimento deverá ser efetuado apenas uma vez por terminal caso assinale a caixa "Autorizo o acesso à minha conta a partir deste terminal".*

## **ONDE ENCONTRAR O SEU CÓDIGO DE AUTENTICAÇÃO?**

- É enviado por email ou por SMS
- Caso não nos tenha comunicado um endereço de e-mail ou um número de telemóvel, deverá seguir o procedimento de renovação de palavra-passe e fornecer um e-mail.

## **NÃO RECEBEU O SEU CÓDIGO DE AUTENTICAÇÃO?**

Caso tenha qualquer problema, clique no botão "**Precisa de ajuda?**"e siga os passos indicados.

## **BOAS PRÁTICAS PARA A SEGURANÇA DA SUA CONTA**

- $\checkmark$  Altere a sua palavra-passe regularmente na secção "Os seus dados pessoais / Alterar a sua palavra-passe"
- $\checkmark$  Evite utilizar a sua data de nascimento ou uma cadeia de números muito simples.
- $\checkmark$  Não transmita os seus dados a terceiros pois são estritamente confidenciais.
- $\checkmark$  Se estiver a ligar-se através de um dispositivo partilhado ou de utilização pública, não marque a caixa "Autorizo o acesso à minha conta a partir deste terminal" como parte da autenticação reforçada.

Os seus identificadores e palavra-passe de mensagem são a garantia de segurança e da confidencialidade das suas transações no site seguro.

Por razões de segurança, a sua palavra-passe deve ser alterada aquando da sua primeira ligação. Guarde-a com cuidado.

#### **Em nenhum caso lhe será solicitada a sua palavra-passe por parte dos serviços de apoio ao cliente da Société Générale.**

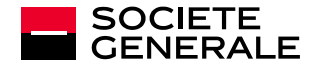

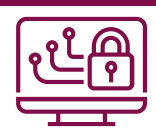

## **CONTACTE O NOSSO SERVIÇO**

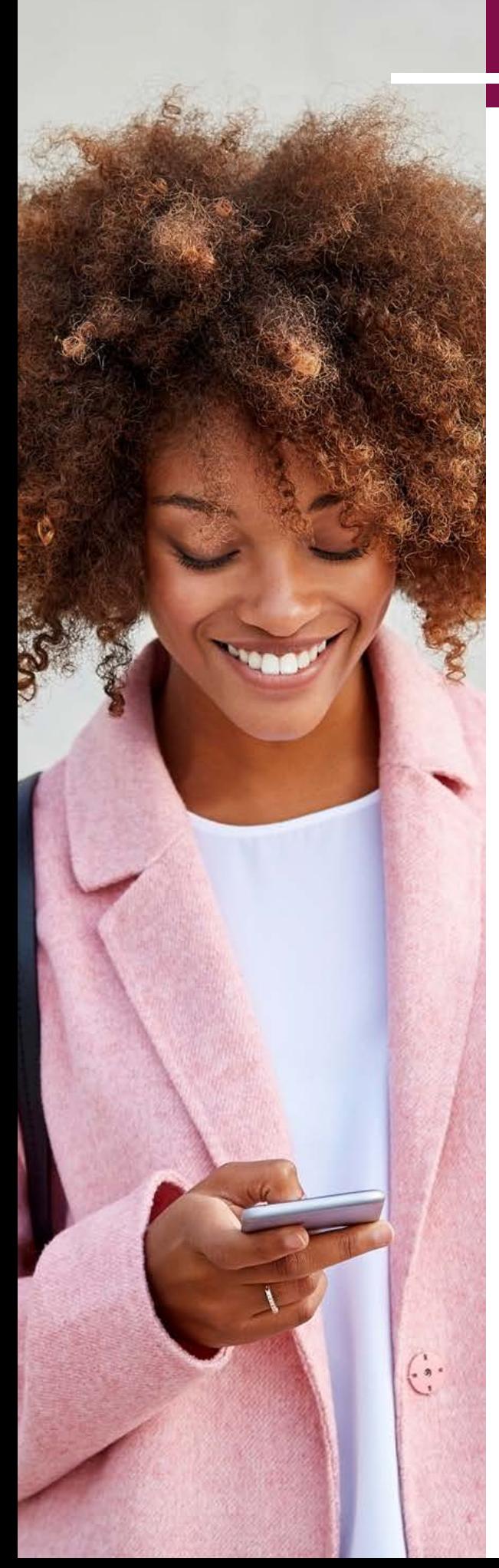

## **NÃO TEM NENHUM DOCUMENTO CONSIGO?**

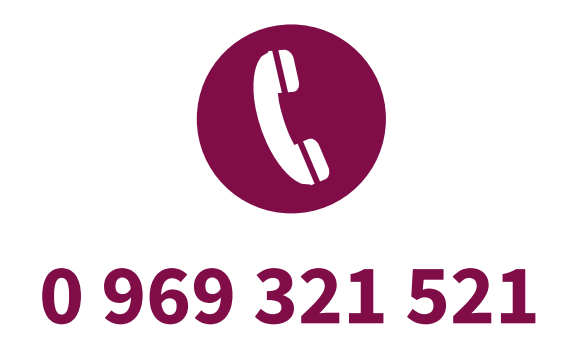

**Contacte o nosso serviço de apoio ao cliente através** (custo de chamada local) de segunda a sexta, das 8h às 18h.

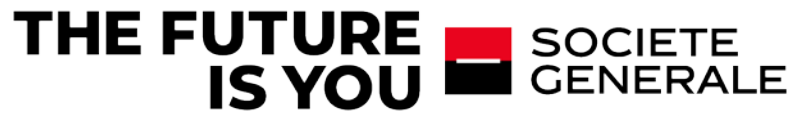